\$2.00 per issue or free to members

Association of PC User Groups (APCUG) Member

# November 27th General Meeting Topic Microsoft Publisher 2007

## **Presented by Nancy Christolear, Databus Editor**

**Huber Heights Athletic Foundation Center** 

# Featured in this Issue

| Holiday Dinner4                          |
|------------------------------------------|
| This Month in Computer History4          |
| Boardroom Banter5                        |
| Spotlight on SIGS—<br>Dynamic Languages5 |
| OTAP6                                    |
| Introducing the OpenDisc7                |
| Microsoft Publisher 20078                |
| Do you Sudoku?9                          |
| The Deals Guy10                          |
| Clearwire Deal11                         |
| DMA goes VOIP12                          |
| October 30 meeting13                     |
| Imaging Software for Backups14           |
| How to find Podcasts15                   |
| Volunteer of the Month 16                |
| Ubuntu 7.1018                            |

Its been an exciting year for DMA and as we bring it to a close there are still opportunities for enjoying each other.

The last general meeting of the calendar year will be the Tuesday after Thanksgiving. Just in time for the holiday shopping rush. So if you're exhausted after shopping and visiting with family, consider a respite at the DMA General Meeting and a trip to C's Pizza following.

Nancy Christolear, our current Databus Editor, will present Microsoft Publisher 2007. Publisher is used to generate this newsletter so who better to talk about its many capabilities. While Publisher can be used to generate complicated and involved publications easily, there are also many uses that individuals can use. Perhaps you would like to create a custom greeting card or perhaps you would like a small set of business cards. Consider printing them yourself using publishers many templates and graphics.

Publisher has also been updated along with the rest of the Office Suite. Many of the updates will apply equally to Word, Excel, PowerPoint, etc. Definitely something there for everyone.

Looking for something to do to get out of the house on Thanksgiving weekend. Consider dropping by the Gaming SIG meeting at 119 Valley Street. Unlike other SIG meetings, the Gaming SIG has found these holiday weekends a terrific time to get together with friends who are home for the holiday. Register at www.daytonlanfest.com.

Speaking of seeing old friends, the DMA holiday dinner has been scheduled for December 5th. Jim Ullom and Glady Campion have been planning a terrific evening. The dinner will be held at the Kohler Banquet Center. This is located next to the Presidential Banquet Center where our last two dinners have been held. We are finalizing the buffet dinner menu but you can count on the carved roast beef that has been a hit the last two years. Cash bar and an assortment of horsdourves round out the fare. Jim has also obtained some nice door prizes. Quite a deal for \$25. See the advertisement inside for details.

Is Santa bringing you brand new tech toys for Christmas. Consider making a donation to OTAP for your old items. Check out the article inside.

Wishing you all a happy holiday!

# Save the Date! DMA® Holiday Dinner December 5th

Page 2 December 2007

## **CONTENTS**

Continued from front cover

## **BUSINESS**

| DMA® Officers & Trustees | 2  |
|--------------------------|----|
| Map to DMA® Meetings     | 2  |
| Board Minutes—October 1  | 7  |
| Calendar2                | 20 |

## **DEPARTMENTS AND SERVICES**

| DMA® SIG Meeting List         | 3  |
|-------------------------------|----|
| About to Expire Memberships   |    |
| and New Members               | 16 |
| Membership App & Renewal Form | 19 |
| Friends of DMA                | 19 |

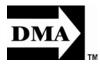

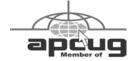

## **DMA® MEETINGS**

# GUESTS ARE ALWAYS WELCOME

eetings start at 7:00 p.m. Visit us on the web at <a href="https://www.dma.org">www.dma.org</a> or email to info@dma.org for information or directions.

Our monthly General Meeting consists of a brief opening, SIG and committee reports, announcements, and a 60-90 minute program by a guest speaker, followed by door prizes for members. After the meeting, the group adjourns to a local eating establishment to socialize.

Our meetings are held at the Huber Heights Athletic Foundation (HHAF) Center. For last minute announcements always check www.dma.org

Directions: *From Downtown Dayton* take Route 4 to the Harshman Road Exit. Turn left (north) on Harshman to Brandt Pike (Rt. 201). Turn Right and follow Brandt Pike approximately 2 miles to Fishburg Road and turn left (west). The Huber Heights Athletic Foundation is located at 5367 Fishburg Road, about a quarter mile from the intersection of Fishburg and Brandt Pike

DMA®'s Arrow Logo is a trademark, and DMA® & Computerfest® are registered trademarks of the DAYTON MICROCOMPUTER ASSOCIATION, INC., an Ohio 501c(3) non-profit organization.

## **CONTACT INFORMATION**

## GENERAL

Info Line 937-222-4DMA
Website www.dma.org
E-mail info@dma.org

Mailing Address P.O. Box 4005, Dayton, OH 45401-4005 Resource Center 119 Valley Street, Dayton, OH 45404-1712

## **OFFICERS & TRUSTEES**

| President      | Gary Turner                   | president@dma.org      |
|----------------|-------------------------------|------------------------|
| Vice President | Chuck Gelm                    | vice-president@dma.org |
| Treasurer      | Martin Arbagi                 | treasurer@dma.org      |
| Secretary      | Glady Campion                 | secretary@dma.org      |
| Trustee - A    | Jim Bellan<br>Ron Williamitis | jimbellan@arthlink.net |

Trustee - A
Trustee - A
Trustee - A
Trustee - B
Trustee - B
Trustee - B
Trustee - B
Trustee - C
Trustee - C
Ron Williamitis rwilliamitis @ yahoo.com
toddc @ woh.rr.com
toddc @ woh.rr.com
chuck @ gelm.net
taschda @ dma.org
campion g dma.org
martin.arbagi @ sbcglobal.net

Trustee - C Gary Turner turnerg @ gmail.com
Trustee - C Jim Ullom jullom@voh.rr.com

A=Trustee 3 yrs from 9/06 B=Trustee 3 yrs from 9/05 C=Trustee 3 yrs from 9/07

## **COMMITTEE CHAIRS**

| OTAP         | Glady Campion    | otap@dma.org         |
|--------------|------------------|----------------------|
| Membership   | Glady Campion    | membership @ dma.org |
|              | Dave Lundy       | membership @ dma.org |
| Programs     | Jim Ullom        | programs @dma.org    |
| Audit        | OPEN             |                      |
| Fundraising  | OPEN             |                      |
| The DataBus  | Nancy Christolea | reditor@dma.org      |
| DMA® Website | Dave Lundy       | webmaster @dma.org   |

DaytonLANfest David Neely nherzhul @ hotmail.com WirelessDaytonDays Peter Hess info @ wirelessdaytondays.org

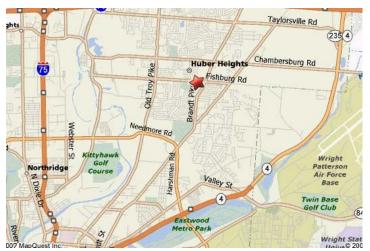

The DataBus is published monthly by the Dayton Microcomputer Association, Inc. (DMA®).

The deadline for submitting material is the first of the month of publication. Submit files to the editor, editor@dma.org, preferably as an email attachment in MS Word, Wordperfect, or .TXT (with line breaks). The editor reserves the right to edit for clarity, length & style, and to hold or reject any portions of submitted copy.

Advertisements and want ads are accepted for publication. Non-commercial credit-card size ads are free to DMA® members. Commercial Credit-card size ads are \$15.00 per issue for members. Our circulation is targeted to computer users, technicians, & IT Managers, and is currently 300 copies. To receive more

information about advertising, please contact our Editor at: The DataBus, P.O. Box 4005, Dayton, OH 45401-4005 or email to: editor@dma.org.

Permission is granted to non-profit organizations to reprint or quote any material contained herein (except that which is copyrighted elsewhere) provided credit is given to the author, Dayton Microcomputer Association, Inc. & The DataBus. The Editor requests that when reprinting material from The DataBus you forward a copy of the reprint to the Editor.

The opinions expressed in any article or column are those of the individual author and do not represent an official position of, or endorsement by, The Dayton Microcomputer Assn., Inc. Nameplate and Logo created by Bob Kwater, all rights reserved. The Dayton

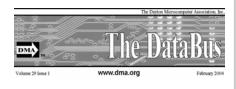

Microcomputer Association, Inc. This issue was composed using Microsoft Publisher 2003 DMA®'s Arrow Logo is a trademark, and DMA® & Computerfest® are registered trademarks of the Dayton Microcomputer Association, Inc., an Ohio 501c(3) non-profit organization.

Best User Group Coverage
Large Newsletters
'98 & '99
InterGalactic Conferences
New York, NY

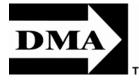

#### The DataBus Staff

Editor Nancy Christolear editor@dma.org
Calendar Dave Lundy lundy@dma.org

## DMA® SIGs

MA® sponsors numerous Special Interest Groups (SIGs) catering to the individual interests of its members. Want to start a new SIG? Contact a DMA® Officer or Trustee!

Amateur Radio SIG meets the 1st Tuesday of each month, 7:00 p.m. at 119 Valley Street. Contact Todd Collins: 937-545-7015 toddc @ woh.rr.com or Shawna Collins: sjcollins @ woh.rr.com www.dma.org/k8dma

Apple-Dayton SIG meets the 3rd Monday of each month, 7:00 p.m. at the Huber Heights Athletic Foundation Center, 5367 Fishburg Road, Huber Heights. Contact Dan Forshaw: AppleDaytonSIG @dma.org www.dma.org/appledaytonsig

Classic Computer SIG meets as needed the 1st and 3rd Saturday. of each month, 3:00 p.m. at the Sugar Grove Church, 7875 Kessler Frederick Road, Tipp City, 45371. Contact Gary Ganger: 937-237-5021 gangerg @dma.org

Digital Photography SIG meets the 4th Thursday of each month, 7:00 p.m. at Wright State University, Room 225 Allyn Hall.. Contact Nancy Christolear: 937-439-1735 njc @dma.org www.dma.org/photosiq

Gaming SIG meets the last Saturday of each month at 4:00 p.m. for a 24-hour LAN-party at 119 Valley Street. Contact David Neely: nherzhul @h otmail.com www.DaytonLANfest.com

Genealogy/Family History SIG meets the 1st Thursday of each month at 7:00 p.m. at 119 Valley Street. Contact Jay Finley: jotaito @ aol.com

**Hands-On-SIG** meets the 2nd Tuesday and 4th Wednesday of each month, 7:00 p.m. at 119 Valley Street. Contact Elliott Lake: 937-376-4581

Linux SIG meets the 3rd Thursday of each month, 7:00 p.m. in Wright State's Student Union. Contact Gary Turner: 937-313-2487, or Tony Snyder: 937-275-7913 or DLUG-contact @ dma.org www.dma.org/linuxsig

**Dynamic Languages SIG** meets the 2nd Wednesday of each month, 7:00 p.m. at 119 Valley Street. Contact Paul Ahlquist: pea @ ahlquist.org <a href="http://dayton.pm.org">http://dayton.pm.org</a>

**Sys-Admin Group** meets as needed on or about the second Sunday of the month at 2:00 pm at 119 Valley to maintain DMA's own web server DMAPUB. Contact Gary Turner, turnerg @ gmail.com, for details.

**Software Development SIG** meets the second Thursday of the month at 7:00 pm at 119 Valley Street. Contact Glady Campion at campiong @ dma.org for more details.

**Pizza SIG** is held immediately after every General Membership meeting with plenty of casual conversation, friendly debates, and of course, Pizza! While we meet at the Huber Heights Athletic Foundation, the Pizza SIG will be at C's Pizza.

Come join us!

More SIG information is available online at <a href="https://www.dma.org/sigs.shtml">www.dma.org/sigs.shtml</a>.

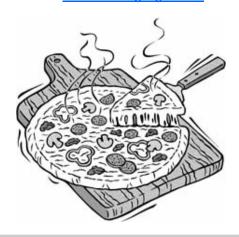

Page 4 December 2007

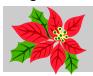

# Holiday Cheer

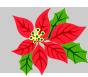

You are cordially invited to The DMA® Holiday Dinner Wednesday, December Fifth, Two Thousand Seven Kohler Banquet Center 4572 Presidential Way Kettering OH

Cocktails at Six O'clock PM, Dinner at Seven O'clock PM Twenty Five Dollars See DMA® Trustees for Tickets

## **This Month in Computer History**

his month in Computer History is an exhibit at the Computer History Museum. Some of the important dates for the month of December that you can look up on the site are:

December 1, 1941 - Microprocessor Co-Inventor Faggin is Born

December 1, 1913 - Colossus' Team Member Chandler is Born

December 2, 1954 - US Navy dedicates NORC Machine

December 3, 1968 - CDC Announces 7600 Supercomputer

December 3, 1924 - John Backus is Born December 4, 1985 - Cray X-MP Supercomputer Begins Operation

December 5, 1941 - Zuse Completes Z3 Machine

December 5, 1965 - The First Ph.D. Dissertation in Computer Science is Presented

December 6, 1907 - Mathematical Logician Rosser is Born

December 7, 1928 - Mathematical Linguist Chomsky is Born

December 8, 1947 - The Eckert-Mauchly Computer Corp. is Incorporated

December 9, 1916 - Cryptologist and Stat- Used in Moonshot. istician Good is Born

December 9, 1906 - Computer Pioneer Grace Hopper is Born

December 10, 1815 - Ada, Lady Lovelace, is Born

December 11, 1946 - Frederick Williams Receives Patent for Memory Device December 12, 1980 - Apple Computer's

Initial Public Offering

December 14, 1952 - U.S. Navy Approaches MIT to create Whirlwind

December 14, 1954 - Whirlwind Computer Appears on National TV

December 15, 1896 - Hollerith Agrees to Supply Machines for Russian Census. December 16, 1925 - IBM-701 Team Member McClelland is Born

December 17, 1920 - APL Co-Inventor Iverson is Born

December 18, 1991 - IBM and Siemens AG Announce 64M DRAM Chip Prototype

December 19, 1921 - APL Co-Inventor Falkoff is Born

December 20, 1943 - Norman Bel Geddes http://www.computerhistory.org/tdih to Designs ASSC Machine Cover

December 21, 1968 - Integrated Circuits

December 21, 1929 - APT and AED Developer Doug Ross is Born

December 22, 1955 - The FINAC, the Italian Mark I\*, is Inaugurated

December 23, 1909 - First ACM President John H. Curtiss is Born

December 23, 1947 - Bardeen and Brattain demonstrate the transistor to the Bell Labs brass.

December 24, 1791 - Charles Babbage is Born

December 24, 1906 - Fesseden Successfully Broadcasts Voice Program

December 25, 1975 - The Gates Family Christmas Card Makes Merry with Micro

December 27, 1995 - France Concludes **Nuclear Weapons Tests** 

December 28, 1903 - John von Neumann

December 29, 1939 - Shockley Makes Historic Notebook Entry

December 31, 1976 - Microcomputer Pioneer CROMEMCO is Incorporated

## **Boardroom Banter**

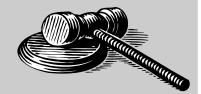

#### Clearwire for DMA

Jeremiah Ilges, one of our newest DMA members, has generously provided DMA with a free Clearwire account. Clearwire provides wireless broadband internet access using WiMAX wireless technology transmitted from mobile cell phone towers. The Clearwire modem is up and running at 119 Valley and is available for DMA and SIG functions. Mike Carr has been "testing" the modem since its arrival. Please thank Jeremiah when you see him at the next general membership meeting.

#### Clearwire Fundraiser

Jeremiah Ilges is also offering DMA a fundraiser for Clearwire referrals. He is donating \$50 to DMA for each person who subscribes only through his business and mentions DMA. Call Jeremiah at The Ohio

Technology Group, 937-242-7251, or visit his website: <a href="https://www.TheOhioGroup.com">www.TheOhioGroup.com</a>
Want a chance to try it out first? Bring a laptop to "Tech Assist" on the first Saturday of the month. Connect a cable to the Clearwire modem and see for yourself how easy it is to use. Thank you Jeremiah!

#### VoIP at 119 Valley

The DMA phone line, 222-4362, has been switched to Voice over IP. The switch was originally made because of lack of service from the phone company and also as a means to reduce club expenses. The switch now provides an opportunity for members to see how the service works. Call during regular DMA hours to test the clarity. Mike can answer your questions on how easy it is to set up and use.

#### **OTAP** recycling

For a limited time only, OTAP is offering DMA members a chance bring in their old PCs for recycling. OTAP is accepting any PC, regardless of age or condition. We have volunteers who will separate out the steel, aluminum, circuit boards, and plastic. As always, please call Mike to set a date and time for drop-off. 222-2755

## **Christmas toys**

When Santa brings new computers and computer parts this year, and you're not quite sure what to do with the older equipment, please remember OTAP. What you consider obsolete may be very useful to us. We thoroughly wipe the hard drives to protect your personal data and give you a receipt for your taxes.

## Spotlight on SIGs—Dynamic Languages SIG

Has the DMA started a new SIG? No, not quite. The Perl Mongers group decided to expand their horizons. Members meet to discuss various programming problems and how to solve them. With the developments in languages, most were using more than just Perl. So, by popular demand, a change of name to reflect the change in interests.

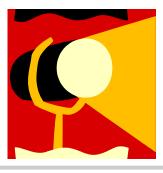

So what is a Dynamic Language? Well come to the SIG meeting and find out. Members tell us they will be talking about Ruby, Python, PHP, Java and many others. So If you have an interest in programming in these languages, attend a meeting.

Meetings are held at 119 Valley Street on the second Wednesday of the month at 7:00 pm. Often there will be a presentation of some area that a member is working on.

Paul Ahlquist and Paul Vissher helm the meetings. Paul Ahlquist was formerly head of GemAIR and spent many hours maintaining the systems. He is still the primary e-mail guy for the DMAPUB club server. Paul Vissher is a strong proponent of open source systems and languages and earns his living working on a variety of projects using a variety of skills. One such project is to set up thin client Labs in the

Centerville Public Schools.

To get extra information on the meetings be sure to contact Paul Ahlquist at pea @ ahlquist.org or see the website at http://dayton.pm.org

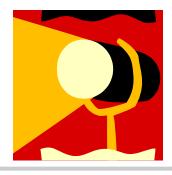

Page 6 December 2007

## **Club Purpose and Membership**

The Dayton Microcomputer Assn., Inc. (DMA®) is an Ohio non-profit organization dedicated to the education of, and providing information to, microcomputer users and the general public. DMA® members use and own a wide variety of computers and possess various levels of computer experience.

Annual dues are \$25 for regular members, which includes a subscription to *The DataBus* newsletter, and \$12.50 for associate members living at the same address. Associate memberships must run concurrently with a regular membership. A membership application is located on page 23, or can also be downloaded from our web site at: http://www.dma.org/dma-app.shtml

## **OTAP Bridging the GAP**

hio Technology Access Project is a rather long name for a very worthy cause. OTAP is part of DMA's effort to "bridge the digital divide". We are one of only a few Microsoft Authorized Refurbishers in Ohio. We operate under DMA's 501c(3) non-profit designation. This is a group of devoted volunteers who generously gives of their time and talents to rework old hardware into usable PCs. The work is sometimes challenging but always rewarding.

Bridging – Our mission is to place computers and internet access into the hands of those with the most need and the least opportunity. We place computer systems with schools, churches, charities, individuals, and families. Most of our clients are disabled or financially disadvantaged. Each tells us how a computer system would improve their education, opportunities, even quality of life.

Refurbishing – Many of the computer systems we work with are donated by individuals, some are from organizations or companies. They come in all speeds, shapes, and sizes. The equipment is evaluated and tested for functionality. Repairs and modifications are made if necessary so that the system matches our standards.

Recycling – We are able to reclaim and reuse many of the computer parts. Hardware that is below speed or not repairable is disassembled and the pieces are sorted and recycled. We work hard to avoid adding any materials to local land-fills.

Donating – For individual donors, OTAP offers a second life for that slightly outdated system that is taking up valuable space on your desk or dining room table. We handle each system with care and find it a good home. For corporations, we

ease the upgrade process, help avoid landfill costs, and provide and great opportunity to contribute to the community.

Training – The best kept secret of OTAP is the training. For those who are computer-phobic, we provide easy procedures and plenty of assistance while you learn to take apart and rebuild computers. Students working towards certification can get that valuable hands-on experience. Volunteering at OTAP is always an opportunity to stay current, upgrade your skills, or debate some obscure compatibility issue.

OTAP is open on Saturdays from 10:00 until 2:00. Take advantage of the special Tech Assist sessions the first Saturday of the month. Anyone is welcome to stop by and have a look at the process. You can reach us by phone at (937) 222-2755 or on the web at <a href="https://www.otap.org">www.otap.org</a>.

## **CLEARANCE! MAKE AN OFFER!**

TAP has surplus items in good working condition available to the members of DMA. For more information, visit OTAP, or call 222-2755.

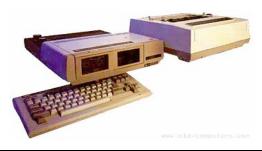

- Cables
- Monitors
- CD-ROM drives
- Keyboards & Mice
- Travan Tape Drives
- Zip Drives
- NIC's
- SCSI Cards and cables

- Scanners
- Printers
- Servers
- Systems

## **Hours of Operation**

Tues-Wed-Thurs 9am-5pm Friday by appointment only Saturday 9am-5pm Closed Sunday & Monday

## The OpenCD is gone, the OpenDisc is here!

penDisc is a collection of high quality open source software for the Microsoft Windows platform, aimed at users exclusively using said operating system. The two goals of the disc are to provide free alternatives to otherwise costly equivalents, and to educate people about the Linux operating system. The disc will be updated periodically as new versions of software are continually released, and users are encouraged to volunteer in a number of ways, including suggesting new software to add to future versions to translating the text into different languages.

The project was born from another well known open source disc, called TheOpenCD, which OpenDisc project lead Chris Gray managed for the eighteen Most importantly there are five new promonths prior to this announcement. During that time he identified numerous problems within the project that he was unable to solve the majority of. Rather than continue on considerably hindered by them,

he decided to start afresh with none of the overhead that slowed TheOpenCD development down. For more information, see his blog entry, "Mutiny aboard the good ship TheOpenCD".

## OpenDisc 07.10 Released—Sept. 27!

The inaugural version of OpenDisc has hit We're pleased to announce the latest the streets! Featuring major updates for FileZilla and OpenOffice, and new versions of Blender, ClamWin, Firefox, Pidgin and WinSCP. Also by popular demand the Tux Paint stamps package makes a return to the disc. As per usual printable disc covers and labels are included, but if you'd like to view them online simply visit the cover art section.

grams on OpenDisc 07.10, three of which were added due user suggestion; Dia, GnuCash and the ever-popular VLC are now featured, as is the streamlined Sumatra PDF and TrueCrypt.

You can download the ISO directly, and a MD5 checksum is available for those that want to verify the download before burn-

#### OpenEducationDisc launched—Oct 14!

release of the award winning OpenEducation project, OpenEducationDisc 07.10, an official branch of OpenDisc. This is a modification of OpenDisc by Teachers and Computer Specialists with a passion for education. It provides students with quick, easy and powerful tools specially selected to solve their educational needs. Commercial software licenses can be expensive, especially if you don't have a full time job, like most students. It doesn't have to be this way - grab a copy of the OpenEducationDisc today and help make education accessible for all.

http://www.opendisc.org

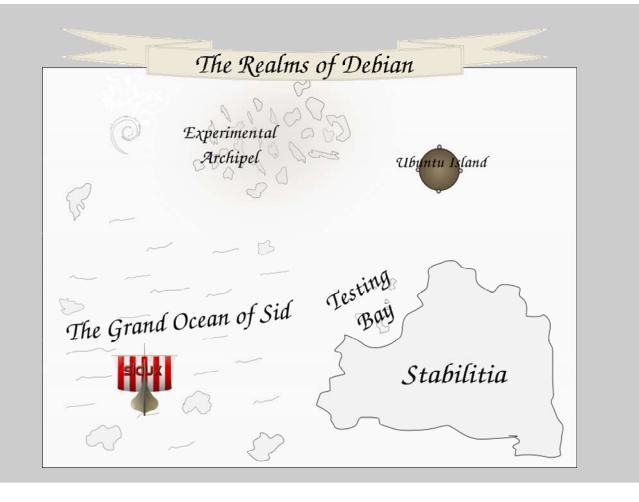

Page 8 December 2007

## **Microsoft Publisher 2007**

icrosoft® Office Publisher 2007 helps you create, personalize, and share a wide range of publications and marketing materials that reflect your business brand. New and improved capabilities guide you through the process of compiling your mailing list, creating your publications, and distributing your marketing materials for print, Web, and e-mail. With all the tools you need in one place, you can achieve fast, professional results inhouse.

## Create High-Quality Publications That Reflect Your Business Brand

Office Publisher 2007 includes new and improved tools to help you efficiently create, customize, and reuse a wide variety of marketing communications materials tailored to your company's needs.

## **Streamlined Starting Experience**

Improved! Choose from a template library.

Hundreds of customizable print, e-mail, and Web templates in more than 25 categories help you get started more easily and finish faster.

New! Preview Office Online templates.

When connected to the Internet, you can find, preview, and open hundreds of Publisher templates from Microsoft Office Online.

New! Use Search to quickly find a specific Publisher template.

Search within Office Publisher 2007 for just the right template, whether it's off-line or online.

 Improved! Categorize your templates.

Easily categorize, preview, open, and save your own branded templates within My Templates.

Improved! Choose a recently used layout.

Browse previews of recently used files in the startup screen to speed up finding your work.

Improved! Start from scratch.

Choose from more than 100 blank templates, such as business cards, e-mail, and booklets.

Improved! Create content-rich collateral from a database.

Use Catalog Merge to build custom materials, such as datasheets or cata-

logs, by merging text and images from a database.

## **Tools to Support Your Brand**

New! Preview elements of your brand.

Apply your own colors, fonts, logo, and business information to all Publisher templates before you get started.

- Preview your colors and business information within the Publisher Catalog before choosing a template.
- Improved! Create your business identity.

Store your business name, contact information, and logo and use these elements consistently in all your marketing materials.

## Tools to Help You Lay Out, Customize, and Check

New! Get assistance with basic tasks.

Use Publisher Tasks for help with common Publisher procedures.

 Choose your colors and fonts.
 Customize your publications with more than 70 color schemes and more than 30 font schemes, or create your own custom schemes.

Use graphics and text from your Content Library to quickly create new publications.

Take control of your layout.

Use layout guides—margins, grids, and baselines—and alignment tools to easily align text and picture frames.

- Improve the appearance of text.
   Use baseline guides to format text across multiple columns. Adjust character spacing with tracking and kerning.
- Improved! Find out details about images.

Use the Graphics Manager to view image details such as file size, type, resolution, and location.

Improved! Check your publication.
 Before printing, publishing, or distributing, run the Design Checker to identify and correct common printing, Web, or e-mail problems.

#### Save Time by Reusing Content

New! Access frequently used elements.

With the new Content Library, you can easily store text and graphics for use in other Publisher publications.

Improved! Reuse entire publications.

Quickly change one type of publication to another; for example, change a letterhead to a business card.

Improved! Save elements as graphics.

Use the Save as Picture feature to create graphics that can be used in other programs. Choose image resolution and file type.

## Personalize Materials for Professional, Targeted Results

Create personalized publications using improved Mail Merge and new E-Mail Merge.

## Personalize E-Mail and Print Communications

 New! Publish effective e-mail communications.

Create and send personalized e-mail publications using new E-Mail Merge and personalized hyperlinks.

Create, personalize, preview, and send e-mail publications using new E-Mail Merge.

Improved! Send personalized print mailings.

Use Mail Merge to send personalized publications to your mailing list.

#### **Work with Customer Lists**

 New! Combine customer lists within Office Publisher 2007.

Create and store a single customer list for your marketing campaigns by combining and editing lists from multiple sources, including Microsoft Office Excel® 2007, Microsoft Office Outlook® 2007, Microsoft Office Outlook 2007 with Business Contact Manager, and Microsoft Office Access 2007.

(Continued from page 8)

 New! Use targeted lists from Office Outlook 2007 with Business Contact Manager.

Identify a target set of customers within Office Outlook 2007 with Business Contact Manager and access this filtered list from within Office Publisher 2007.

#### **Track Marketing Campaigns**

New! Manage marketing campaigns.
 Initiate Publisher marketing campaigns from within Office Outlook 2007 with Business Contact Manager or Publisher to help keep track of marketing materials you send.

## Easily Share, Print, and Publish Your Publications

Office Publisher 2007 provides new and improved ways for you to easily share, print, and publish.

#### Save as PDF or XPS

New! Easily distribute publications to anyone.

Save Publisher files in a fixed file format—PDF or XML Paper Specification (XPS)—for hassle-free sharing and printing. You can also set options for online viewing and printing.

New! Easily create press-ready PDF files within Publisher.

For commercial printers using a PDF workflow, press-ready PDF files from Office Publisher 2007 means easier acceptance of Publisher files.

#### **E-Mail Publications**

New! Convert multipage publications to e-mail messages.

Apply an e-mail template to multipage publications, such as newsletters, and distribute as an e-mail message. Add bookmarks for easy browsing.

Improved! Send quality e-mail publications.<sup>2</sup>

With enhanced e-mail capabilities, your recipients can view your e-mail publications in a variety of Web-based services and e-mail clients.

Improved! Send publications as attachments.

Use Office Outlook 2007 or Microsoft Outlook Express 6.0 or later to send Publisher files as e-mail attachments, or send as a PDF attachment.

**Create Web-Compatible Publications** 

Convert print publications to Web publications.

Use Web templates to create Web sites and tools on the Web toolbar to add pages, hyperlinks, and a customizable navigation bar.

<sup>2</sup> Office Outlook 2007 or Outlook Express 6.0 is required for sending email. It is not required that recipients use a specific e-mail client to view the e-mail message.

#### Post publications to the Web.

Preview your Web publication before posting. Support for incremental file upload makes it easy to update your site.

#### **Commercial Printing**

Improved! Access commercial printing support.

Full commercial printing support includes four-color process and spot color printing, CMYK composite postscript, and press-ready PDF.

#### For More Information

Learn more about Office Publisher 2007 and the Microsoft Office system at www.microsoft.com/office/publisher.

For complete system requirements, please visit www.microsoft.com/office/publisher.

## Do you SUDOKU?

| 4 | 2 |   | 8 |   |   |   |   |   |
|---|---|---|---|---|---|---|---|---|
|   | 7 | 5 |   | 2 |   |   |   |   |
| 3 |   |   | 5 |   |   |   |   |   |
|   |   | 9 | 4 |   |   |   | 8 |   |
| 2 |   |   | 6 |   | 7 |   |   | 3 |
|   | 3 |   |   |   | 1 | 7 |   |   |
|   |   |   | Г |   | 3 |   |   | 5 |
|   |   |   |   | 9 |   | 8 | 4 |   |
|   |   |   |   |   | 8 |   | 2 | 6 |

## October Solution

|   | October Solution |   |   |     |   |   |   |   |
|---|------------------|---|---|-----|---|---|---|---|
| 9 |                  |   |   | l . | 8 |   | l | l |
|   |                  |   |   |     | 4 |   |   |   |
| 8 | 3                | 4 | 7 | 9   | 6 | 5 | 1 | 2 |
|   |                  |   |   |     | 1 |   |   |   |
| 1 | 8                | 9 | 2 | 6   | 7 | 4 | 5 | 3 |
| 5 | 2                | 7 | 4 | 8   | 3 | 6 | 9 | 1 |
|   |                  |   |   |     | 2 |   |   |   |
| 4 | 9                | 1 | 6 | 7   | 5 | 2 | 3 | 8 |
| 2 | 7                | 3 | 8 | 4   | 9 | 1 | 6 | 5 |

Page 10 December 2007

## The Deals Guy

by Bob "The Cheapskate" Click Greater Orlando Computer User

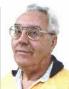

## \*I'm Excited About My New Toys

e wanted a GPS device with a 4.3" screen (diagonally), and a unit with better features. We finally chose the Garmin nuvi 660 because it announces your next turn (street name) well before you will turn, and again just before you actually turn. It has a bright screen and includes traffic reporting capabilities without purchasing an FM traffic adaptor, which is in the DC cord you get with it. 90 days of traffic reporting is activated when you register it, but after that, you must subscribe for that service (\$60 per year).

The nuvi 660 includes Bluetooth technology for hands free use with your Bluetooth cell phone. MP3 file use is also included and it has an SD slot. It will also talk through your car radio. The 4.3" screen is easier to see and it was on sale for \$599 at BJ's Wholesale. Yes, I could have done much better on the Web, but I preferred to buy it locally for the ease of returning it if I so desired. A friend returned four before he settled on the Mio he kept. So far, we are satisfied in spite of two curious anomalies in the mapping that we encountered. MapQuest had given us worse in the same areas. I ordered a free CD to update the maps, but I'll have to pay for updates in the future.

Another new toy; a Kwikset Biometric Smart Lock, is for our house door. The last few years we used a Kwikset pushbutton lock that we could press the buttons for a preset code and it automatically unlocks. It's great if you can't find your key. You can also use your key. We were happy with the ease of use, but along came the Kwikset biometric lock. Simply slide your finger across the sensor for it to automatically unlock the deadbolt.

It looks like a conventional lock on the outside, but with a small fingerprint sensor sticking down from the key cylinder housing. It is powered by four AA batteries and the fingerprint data is stored in flash memory. It also works with a key. The interior lock housing is larger, containing the batteries, electronics and the Lock's programming screen. It can store over 50 different fingerprints and the lock administrator can limit the privileges of any fingerprint to a certain time of day, and even a

day of the week; and can make another user also an administrator. Any stored fingerprint data can be deleted or neutralized. A great feature of any Kwikset Smart Key lock is that you can "re-key" the lock yourself in about 15 seconds, and without any disassembly. That worked great. It also resists criminal "bump key" methods known to defeat many locks. Many people aren't aware that a clever thief can quickly and easily defeat most door locks using the "bump key" technique. Check: <a href="http://www.toool.nl/bumping.pdf">http://www.toool.nl/bumping.pdf</a>> for info.

If the lock would work as advertised, we would love it for its simplicity, but that hasn't been the case. Often my finger works the first time, but not always and I must rescan several times. My wife has less success and "often" has to scan her finger several times, sometimes resorting to her key (and a few unkind words). Their telephone tech support was little help, although we couldn't get my wife's finger to unlock it at all until after they walked me through a setting change. Her finger now works, but not consistently. Their on-line tech support feels we aren't scanning correctly, but we have tried the video's approach and some other techniques with no improvement. We purchased it at Home Depot, but it appears they will get this very unreliable item back. Their Web site tech support was a joke and the English part didn't work for me. I asked them to send a new sensor, but they said that would take at least a month. This product really tries your patience. There is an installation and programming video on the Kwikset Web site <a href="http://">http://</a> www.kwikset.com> that makes it seem easy, but we're giving up. The price at

#### \*And A Good Time Was Had By All!

Home Depot is \$199.95.

I attended the fall conference for FACUG (Florida Association of Computer User Groups) and it was nice to see everyone. Attendance was about average for their one-day fall event with 80 attendees from 29 user groups. Central Florida Computer Society (CFCS) was the host and the FACUG conference coincided with the CFCS 2<sup>nd</sup> annual Tech Fair, a two-day event featuring many great seminars and products with a host of local vendors selling their wares. The conference included

breakfast and lunch and they kept you busy for the entire event, ending with a nice drawing for the FACUG event, and another drawing the next day at the Tech Fair. Unfortunately, the CFCS event was not well attended by their membership.

I also met APCUG president Jay Ferron and got some updated information from him. Nobody could be more positive about APCUG's future then Jay.

#### \*Help For Cut & Paste

Flashpaste Professional by Softvoile is a utility that lets you type a boilerplate text, save it to a mini-database, and paste it automatically into any document, e-mail, Word document, Web page, chat, etc. Just click "CTRL-U" to pop up a dialog box where you pick the auto text you need and paste it into a document. "Click the "New Item" button and type in the name of the item, and then set its type folder to RTF or simple text. Just type the boilerplate text into Flashpaste and fill in all the fields without having to step out of the submission page several times. The record is then added to the tree of items in the Flashpaste main window."

The standard Windows clipboard keeps only the last copied text, but Flashpaste records all recently copied words, numbers and phrases allowing easy reuse and eliminating repeated copying and pasting. Flashpaste Professional helps perform a variety of tasks such as automatically inserting frequently used addresses, e-mail text blocks, HTML code snippets, words, phrases and paragraphs. Flashpaste can also create macros and strings that are either replaced or processed by an application. Using macros, you can paste current time and date, insert commands that emulate pressing the Tab or Enter keys, and more.

Download Flashpaste Professional using this link <a href="http://softvoile.com/download/flashpastepro.exe?s=ng9">http://softvoile.com/download/flashpastepro.exe?s=ng9</a> (1.1Mb). Use the discount coupon (bcddc) that gives a 25% discount from the \$29.95 list price. Offer valid till Feb. 01, 2008. A 30-day evaluation copy can also be downloaded.

## The Deals Guy (cont.)

(Continued from page 10)

I'm not sure if it will be a fully-working version or if they will send you a key for the trial version. <a href="http://softvoile.com/">http://softvoile.com/</a> Visit their Web site for more information about Flashpaste features <a href="http://softvoile.com/flashpaste/?s=ng9">http://softvoile.com/flashpaste/?s=ng9</a>.

#### \*An Interesting Freeware!

DVDVideoSoft Limited <a href="http://www.dvdvideosoft.com">http://www.dvdvideosoft.com</a> has updated its free software, Free YouTube to iPod Conversion and Free YouTube to iPhone Conversion. The free software enables users to download a video from YouTube and convert it to MP4 video and MP3 audio format for playing on an Apple iPod, iPhone, Sony PSP or cell phone. With just a few simple steps, users can enjoy their favorite online videos without having to sit in front of the computer.

Users enable Free YouTube to iPod Conversion and Free YouTube to iPhone Conversion by inserting a link into the program interface and clicking the 'download and convert' button. The software downloads a video in MP4 format or audio in MP3, which can then be uploaded to a portable player or mobile phone. The program also converts a Flash video file to MP4 video format

DVDVideoSoft has already created a line of free tools: Free YouTube to iPod Converter, Free YouTube to MP3 Converter, Free YouTube to iPhone Converter, Free Video to iPod Converter, Free Video to iPhone Converter, Free Video to MP3 Converter, Free YouTube Uploader, Free Fast MPEG Cut, Free 3GP Video Converter and Free Video to Flash Converter. All their programs are absolutely free and run under Windows, including Vista. They say they respect the users' privacy and there is no spyware or adware. The programs are available in different languages, for example: English, German, French and Japanese.

Besides free downloads, the site provides many tutorials and guides. For more information and free downloads visit DVDVideoSoft at <a href="http://www.dvdvideosoft.com/">http://www.dvdvideosoft.com/</a> free-dvd-video-software.htm>. In addition to its software site, DVDVideoSoft runs a free On-Line Video Conversion resource VIDOKY <a href="http://www.vidoky.com">http://www.vidoky.com</a>, a popular video download site.

That's it for this month. I'll have more new product announcements on my Web site (most not offering a discount). Meet me here again next month if your editor permits. This column is written to make user group members aware of special offers or freebies I have found or arranged, and my comments should not be interpreted to encourage, or discourage, the purchase of any products, no matter how enthused I might sound. Bob (The Cheapskate) Click <bobbclick at bellsouth dot net>. Visit my Web site at <a href="http://www.dealsguy.com">http://www.dealsguy.com</a>>

## Clearw°re for DMA® Members

Jeremiah Ilges, one of our newest DMA members, has generously provided DMA with a free Clearwire account. What does that mean for us? Well, for meetings not located at 119 Valley Street, we can now take our internet with us. At least two SIG groups that meet at Wright State have had repeated problems with access to internet. Now that problem is solved.

How does it work? Jeremiah provided a Clearwire broadband modem. This modem is kept at 119 Valley Street and can be used by members there. For off-site SIG meetings, just unplug and take it with you. Same account and everything wherever you need it.

Want to try it out, just come down to 119 tact Jeremiah at The Ohio Technology Valley Street and Mike Carr will get you on line. Mike has been testing the system and will have his comments available to us soon. We'll do our best to report them here.

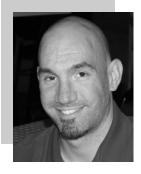

Jeremiah is also offering DMA a fundraiser for Clearwire referrals. He is donating \$50 to DMA for each person who subscribes only through his business and mentions DMA. So if this is a solution for you, contact Jeremiah at The Ohio Technology

## GOT SOMETHING TO SELL? WANT TO LET SOME ONE KNOW THEY ARE APPRECIATED?

# Do it here and now!

DMA® MEMBERS ARE NOW ABLE TO ADVERTISE IN THE DATABUS FREE OF CHARGE.

ONE CREDIT CARD SIZE ADD PER PERSON!

CONTACT THE EDITORIAL STAFF FOR PARTICULARS—EDITOR AT DMA DOT ORG Page 12 December 2007

## **DMA Goes VOIP**

By Mike Carr DMA® Angel

fter experiencing service problems A and in an effort to reduce costs, we decided to switch DMA's phone line (937-222-4362) to VOIP. Since most DSL customers have that service tied to their phone line, switching an existing phone number to VOIP would not be possible. You could add or switch a second line, but text when you are through and keep an normally you cannot get DSL service without a normal phone line. For cable customers this would not be a problem. DSL service at 119 Valley Street is on OTAP's phone line so this was not an issue in our

We chose Earthlink's trueVoice for a number of reasons, chief among them, no long so that we could make outgoing calls term contract. You do not have to use Earthlink for internet service, any highspeed internet connection will do. Earthlink offers unlimited local and long distance for \$24.95 a month or limited service (500 minutes per month) for \$14.95 per month. We chose the limited plan. We did have to pay an activation fee of \$29.95 The hardware is a small box (approx. 4" x

for the limited service, but that fee is currently waived for the unlimited plan. You can sign up online or over the phone. I used the online chat window to sign up. I prefer the chat window since it is easier to understand the details when it is printed on the screen and you can save all the exact record of the conversation for reference. After confirming the order on a Tuesday, we received the necessary hardware the following Friday. Over 3 weeks later we were charged \$19.95 for shipping that was not mentioned during sign-up.

We received a temporary phone number while our existing number was being switched over to trueVoice, which took about 10 days. The phone number change took place over the weekend so I am not sure what amount of time, if any, there was no phone service.

5" x 1") with two RJ45 and two RJ11 jacks in addition to the power connection. One RJ45 connection is the input for your internet service and the other is an output. The device is capable of handing two separate phone numbers. You connect your existing phone/s to the RJ11 connection, power it up, wait a few minutes and you are ready to go.

Earthlink has a nice web interface for the service. You can control your service features and listen to your voicemail right on the web, in addition to the normal voicemail retrieval method over the phone. For more details and a list of features go to www.earthlink.net/voice/truevoice/.

We haven't used the new service very much so far, so we will have a follow-up article about our experience using it in the next Databus. If you would like to know more about the sound quality, give me a call (937-222-4362) during normal office hours, to hear it for yourself.

## **DMA® Annual Holiday Dinner**

It's that time of year. You know, the one where everyone wants to celebrate and every night seems to have a party going on. How can you fit them all in? Well, if you are going to pick and choose, don't miss this year's holiday dinner. It promises to be something spectacular.

Jim Ullom is once again in charge of making arrangements. He has set up a buffet with the Kohler Banquet Center. This is not ceeds, of course, going to the DMA®. We the Presidential Banquet Center where our last two holiday dinners have been. No this is in the building next door. However, it's the same cooks and same people who have taken good care of us now for two years.

The final menu for the buffet is still being negotiated, but we do know a few things. There will be two entrées to choose from. One will be everybody's favorite, carved Roast Beef. The second entrée will be either a chicken dish or a seafood dish featuring Lobster, shrimp and crab. In addition Watch the DMA website for updates on the there will be a selection of appetizers, salads, and deserts for everyone's pleasure.

The festivities begin at 6:00 pm with a cocktail hour. A cash bar will be available. Dinner will begin promptly at 7:00 pm. Then the festivities really begin.

As in past years, we will have a raffle and everyone will go home with some kind of door prize. However, Jim has secured a number of really nice things and they will be auctioned off by silent auction. Proare trying this to see if this kind of fundraiser might be a good alternative to help with our budget deficits.

Because we want you to participate in the Auction, tickets are the same price they have been for the last 2 years. Only \$25 covers your meal and gets you some of the nicest company around. Tickets can be purchased at any DMA® event, at the clubhouse from 9am-5pm, or from any trustee and, of course, Dave Lundy.

menu!

## **Updates here!**

oftware publishers Shave been working overtime to get updates out the proverbial door. This last month has been particularly busy. If you run any of the following software, consider installing the latest update:

- Real Player
- Firefox
- Open Office
- Java
- Opera
- Adobe Acrobat Reader
- Quicktime

Most updates plug security holes and help keep your computer system from being used maliciously.

# Kevin Royalty at the October 30 Meeting

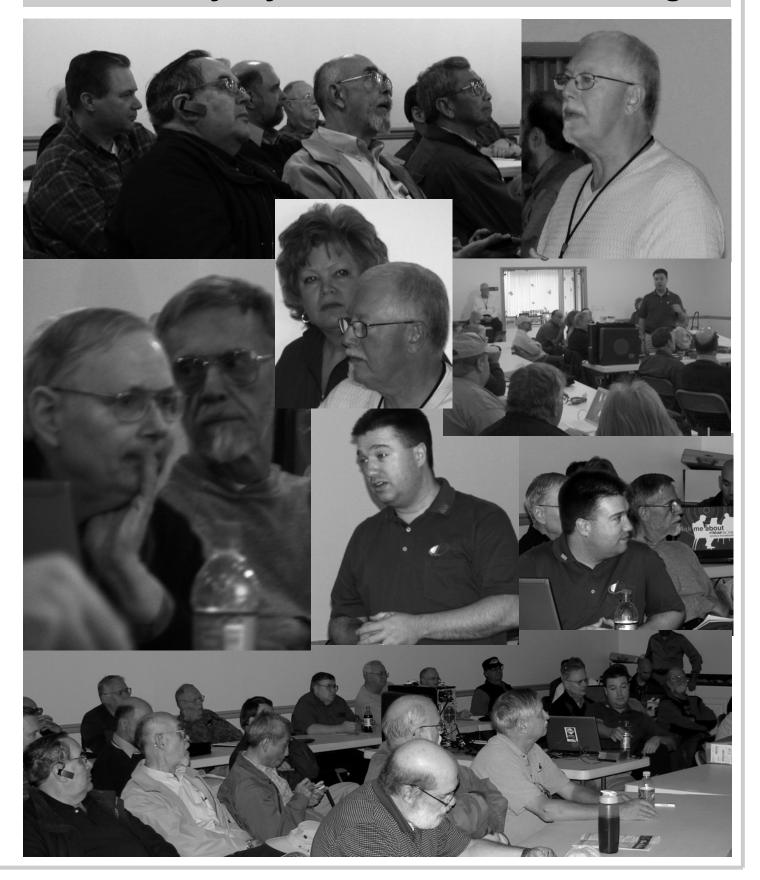

Page 14 December 2007

## **Using Imaging Software For Backup**

here are many hard drive backup programs on the market that tell you that they can make an "image" of your hard drive. This allows you to restore your programs and data in case of a hard drive crash. They also will transfer everything on your hard drive to a new drive. Among these backup programs are well-known names such as Symantec Ghost, Acronis True Image, R-Drive Image, Image for Windows, Paragon Drive Backup and a host of free imaging applications. In terms of making a complete backup of your hard drive (operating system, applications and data), they are very successful. However, what happens when your hard drive crashes or you decide you want a new computer? Will these applications solve the problem of restoring your applications and data quickly and easily? Let's look at the generic methods they use for these situations.

Basically each of these programs makes a "bit-map" copy of your hard drive that is usually compressed and may be encrypted. This, I'm sure, is a statement that needs some explanation. First, the words "bit-map." Everything stored on your hard drive is encoded in the binary computer language. This language is composed of 1's and 0's only. This limitation is imposed by the electromagnetic character of hard drives as well as the "pits and hills" of optical media. So a "bit" is one character, a one or a zero. A computer word is a "byte" which is composed of eight "bits." The imaging software is examining every bit on your hard drive and copying it to the backup media. In order to save space, the bit-map is compressed before it is written to the backup site. The method of compression varies with the software used. Sometimes, the compressed file may be written in a proprietary format that can be read only by the specific application that originated the backup. In other words, Ghost's image file can't be read by any program other than Ghost.

So now we have a bit-map image of our hard drive on whatever we chose for the backup media. In my case I use external hard drives. If I were to store the backup on a partition of my original drive and that drive failed - I would lose the backup. So store it somewhere else if you ever expect to need it.

What does this image file contain? It has the entire contents of your hard drive. That Display Adapter means operating system files, including the Windows Registry, all of your software applications and all of your data. It also has Network Adapter (NIC) and its MAC Adall of the hardware driver information that Windows needs that relates to your hardware. That includes drivers for your motherboard and processor, network card, USB ports, printers, scanners, video cams, etc. This is a very important point, especially if you want to clone your drive to a new computer. More about that later.

Since an image file contains a complete copy of your hard drive it can be very useful in restoring individual files. It can also be used to restore an entire hard drive in case of a drive failure. There are several methods available for this process. Some image file programs allow you to create a bootable disk (floppy or CD-ROM). When the computer is booted from this disk, it will install the image file program and can then be used to restore all the files on the backup. This includes the operating system The XPinfo software, whose name is files. In other cases you have to first install the operating system and then the image file program before you can restore the rest ported hardware. The report for my comof the files. In both cases, it is not necessary to reactivate Windows as changing the hard drive is not enough of a change to the figure you will notice that there are cause Windows to demand that you go through reactivation.

Microsoft instituted a copy protection process called "activation" with the release of Windows XP. This has been continued with Vista. The activation of Windows plays a very important role in any situation where hardware changes are made to your com-

If you have a brand name system that you did not have to activate it only means that the manufacturer pre-activated it for you. In the activation process, a small file is placed on your hard drive, and sent to Microsoft, that contains the information related to these ten items:

by Brian K. Lewis, Ph.D., Member of the Sarasota Personal Computer Users Group, Inc., FL www.spcug.org bwsail(at)yahoo.com

SCSI Adapter IDE Adapter (effectively the motherboard) RAM Amount Range (i.e., 0-64mb, 64-128mb, etc.) Processor Type Processor Serial Number Hard Drive Device Hard Drive Volume Serial Number (VSN) CD-ROM / CD-RW / DVD-ROM

This file contains a number based on the identification of the first item in every category. The file also contains the complete product key for your Windows installation. Every time your computer boots, this hardware is checked to determine if any changes have occurred. You can make changes to your hardware. However, "substantial" changes will result in a notice that you have to reactivate Windows.

shown at the top of Figure 1, can read your activation file and compare it to the reputer shows that none of the hardware has changed since the last activation. Also, in eight checked items out of ten. Should the figure drop below seven unchanged or never installed items. Windows would have to be reactivated. The interesting point is that the NIC or internet card carries three votes. Changing this card to a motherboard with a built-in NIC might put you on the way to reactivating Windows.

Suppose that you decide to move your hard drive to a new computer or you want to "clone" your old drive to a new drive in a new computer. Your hardware will have made a substantial change and it will be necessary for you reactivate Windows. But that is not the only catch in this situation. If

(Continued on page 15)

## Attend a SIG meeting this month!

# Using Imaging Software For Backup (cont.)

(Continued from page 14)

you restore the entire image file to the new computer or simply clone the hard drive, the Windows Registry from your old computer will not have the correct hardware information. It may or may not boot. If it does boot you will receive warning after warning that files are missing. There will also be requests for driver disks for the new hardware. So when you move to a new computer, the only files in your image backup that can be used without difficulty are the data files. Even the applications that were running successfully on your old computer will really have to be reinstalled on the new computer. This is because the Registry not only stores hardware information, it also has all the information on the location of all files required to run your applications. Although you might think that the .exe file is all that is needed to run an application, you would be surprised at the

number of subsidiary files that are required. Sometime, do a search of your computer for files with a .dll suffix. These are the library files that are required by applications running under Windows. These files are also shared by many different applications at the same time. There are hundreds of library files on any Windows computer. They make up a large part of the more than 2 GB of files in the Windows folder.

As long as you use the image file backup to restore files or hard drives in your original computer, it will work beautifully. The problems arise when you want to upgrade to a new system. Then, the image file is less useful.

\*Dr. Lewis is a former university & medical school professor. He has been working with personal computers for more than thirty years.

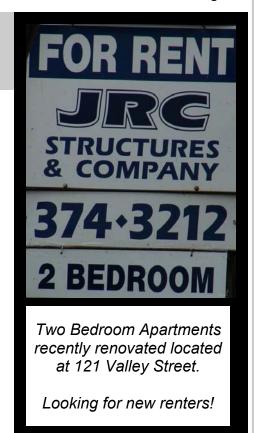

## **How to Find Podcasts**

**D** ownload the free 7.3 iTunes program from www.apple.com/itunes/ and install. Now, all you need is an mp3 player, and you're all set to download podcasts and listen to them on the go.

When you first open iTunes, click on the "Podcast Directory" at the bottom next to "Report a Concern." That actually takes you to the Apple Store. In the upper left corner is a magnifying glass and a space to search for a word or phrase. Type in "computer." The Apple logo in the top center area changes to a candy cane-striped bar as it searches. The bar will turn solid and display the results: Name, Time, Artist, Album, Price, Popularity and Genre.

Next to the name is a grayed-out circle with an arrow in it. This leads to more information about the podcast. It includes a description, user reviews, a list of the last 20 podcasts and a list of 5 "Listerners also subscribed to."

Headings are sortable by clicking on them, so if you click on Price, all the free ones appear at the top.

Some of the stuff is pretty explicit, that's why they call it the "wild, wild web." Podcasts are labeled "clean," "explicit," or blank which means the rating hasn't been determined.

I look to see how often and consistently the podcast occurs (some really good ones haven't been updated since 2006), check customer comments, and the "Also subscribed to" list.

If you want to subscribe, simply click on the "subscribe" button. To go back where you were, under the Apple logo on the left is a small button with a left pointing twirly. Click on this to get back.

After downloading podcasts, connect your mp3 player to a USB cable and right click on the file. Select "Send to" and click on the drive letter of the mp3 player to transfer podcasts to it from your computer.

Besides the iTunes Podcast Directory, you can find podcasts of Computer America shows at www.businesstalkradio.net/

by Mike Lyons, President Orange County IBM PC Users' Group, CA www.orcopug.org president(at)orcopug.org

weekday\_ host/Archives/cc.shtml and National Public Radio at www.npr.org/rss/podcast/podcast\_directory.php.

There are even locally-produced user group podcasts. The Los Angeles Computer Society has podcasts of their main meetings at www.lacspc.org/podcast/Archive.html

You don't have to have an mp3 player to listen to podcasts, though. If you left-click on the mp3 title, it plays right in your browser. Or, if you right-click on the title, select "Save Link As," and you can save it to a directory on your computer.

Besides playing podcasts in mp3 players and browsers, mp3 files on your hard drive can be burned to a CD. Then, you can play them in your car. Just burn them as a music CD instead of a data CD.

Page 16 December 2007

## **About to Expire Memberships**

If you have recently paid your dues, thank you very much. Your name may still appear here because of the time it takes to publish our newsletter.

## **Expired in October**

Hayes, John R. March, James Schoemann, Steven Thorpe, Tom

## Will expire in November

Ahlquist Jr., Paul E.
Allbaugh, Rose
Bauer, Charles J.
Bellan, Jim
Bindner, Ken
Bindner, Mike
Cox, William S.
Larkin, Evan D.
Lee, D.D.S., Stephen (Steve) V.
Mann, Warrick

## Will expire in December

Bell, Douglas E.
Cannon Sr., Frank E.
Coogan, Michael
Dello-Stritto, John
Frier, Robert
Galloway, Robert I.
Kamphaus Jr., August (Gus) C.
Lynch, F. William
Shively, Robert L.
Stokes, Jim
Wagner, Ron

## Will expire in January

Francisco, David Ganote, Duke P. Hanauer, John Jones, Larry Lewis, Ronald J. (Jim) McCloskey, Dennis L. Reichel, Roland J. Reid, Thomas E. Rowley, Blair A. Sharp, Earl Treat, Ward Warner, Todd Whitley, Joe

# Welcome

NEW DMA MEMBERS

## James Haught Chris Wilson Carl Jones

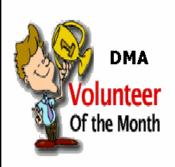

Jim Ullom was selected Volunteer of the Month for November in recognition of his efforts for programming the DMA general meetings. Jim also serves on the board of trustees for DMA in addition to being president of NASAC.

Kevin Unangst was selected Volunteer of the Month for December. Kevin is a lifetime member of DMA residing in Redmond, WA. While reading his Databus, Kevin saw the article on Gaming 4 Tristin and was instrumental in getting Microsoft to donate an Xbox 360.

Thank you Jim and Kevin for all you do.

## Minutes of the Board Meeting—Oct. 1, 2007

## Call to Order

## Gary Turner called the meeting to order at 7:05pm.

Trustees: Martin Arbagi, Jim Bellan, Glady Campion, Todd Collins, Chuck Gelm, Gary Turner, Dan Tasch, Jim Ullom (excused absence), Ron Williamitis.

Visitors: Mike Carr, Nancy Christolear, Catherine Devlin, Dave Lundy.

#### Officer's Reports

#### President — Vacant

No report.

## Vice President - Gary Turner

Gary introduced visitor Catherine Devlin, who talked to the Board about forming an Oracle SIG. Catherine explained her ideas for the SIG and answered questions from the Board. The Board thanked her for her efforts.

About a dozen of our Linux folks attended the Ohio Linuxfest this past weekend, and it turned out to be a very informative event.

Trustee elections were held at the DMA General Membership meeting on September 25. Martin Arbagi and Jim Ullom were re–elected. Gary Turner was elected to fill the seat of out-going Trustee John Hargreaves.

Officer elections will be held tonight.

#### Treasurer - Chuck Gelm

Chuck presented a monthly financial report to the Board.

## Secretary — Martin Arbagi

Martin asked for signed ethics forms from all Trustees.

Martin asked approval of the minutes, as corrected, for the past two Board meetings. Ron Williamitis moved approval. Seconded by Chuck Gelm. The motion passed unanimously.

## Officer Elections - Gary Turner

Martin nominated Glady Campion for Secretary. Ron seconded.

Chuck nominated Martin Arbagi for Treasurer. Ron seconded.

Ron nominated Chuck Gelm for Vice President. Martin seconded.

Ron nominated Gary Turner for President. Chuck seconded.

Chuck moved that the nominations be

accepted by acclamation. Ron Seconded. The motion passed unanimously.

#### **Standing Committees**

Audit - Vacant

No report.

#### Funding - Vacant

No report.

#### Membership - Glady Campion

DMA currently has 227 regular, 8 associate, 7 student, and 2 life members, for a total of 244.

Attendance at the September General Membership meeting was 31.

#### Programs- Jim Ullom (absent)

Information from the last Board meeting was repeated.

October and November – Kevin Royalty and Nancy Christolear will give presentations on Microsoft Home Server and Microsoft Publisher, respectively.

December is reserved for the Holiday Dinner

## **Publications – Nancy Christolear**

Nancy had trouble sending the *DataBus* to the printer as an attachment via DMAPUB. Paul Ahlquist repaired the problem. This made the *DataBus* a bit later than usual, but it seems to have reached most members in time.

The *DataBus* is currently only 20 pages and the printer is running only 30 extra issues per month. Nancy is continually exploring ways to bring costs down.

#### **Steering Committees**

## DaytonLANfest - David Neely (absent)

No report.

#### OTAP and 119 Valley – Mike Carr

Our landlord asked if we would clean our front windows and repair the damaged blind.

Mike found a wooden DMA sign in the building and will try to hang it either in front or in back of the building.

One company donated 14 PCs to OTAP this month.

A junior academy in town picked up 5 systems and may take more.

Mike is trying to work out an arrangement with the Dayton Urban League.

by Gladith Campion

Mike made it known that all his dealings with our new landlord have been positive.

## WirelessDaytonDays - Peter Hess (absent)

No Report.

#### **Old Business**

## **DMA Board Retreat - Glady Campion**

Glady talked with the WSU Kettering Center, the Job Center, and C's Pizza as possible locations and will email the Board about possible dates.

Martin suggested a room on the Wright State campus and offered to check out the possibility.

## Hara Negotiations - Jim Bellan

Jim distributed a letter from Hara, which was a response to the certified letter we sent them. He recommended we close the issue and not pursue it any further.

## MVCS Fall Joint meeting – Glady Campion

Glady, Gary Turner, and Lillian Rudolph attended the meeting. The dinner and speaker were very good. Gary gave an overview of DMA to the group and awarded a \$25 gift certificate. Glady set a display table with DMA info. Lillian talked to individual attendees about the organization and got good responses from several.

#### **New Business**

Executive Session began around 9:20

Executive Session ended around 9:40 P.M.

## Volunteer of the Month

Jim Ullom was nominated as VOM for November for all the work he does for DMA in recruiting presentations and programs.

## Good of the Order

Ron Williamitis complimented the other Trustees on holding the Executive Session down to about twenty minutes.

## Adjournment

Meeting was adjourned around 9:50. Respectfully Submitted,

Gladith Campion

Page 18 December 2007

## **Ubuntu 7.10 Released**

The Ubuntu team is proud to announce the release of version 7.10 of Ubuntu, Kubuntu, Edubuntu, Gobuntu, and Xubuntu codenamed "Gutsy Gibbon". This release includes installable live Desktop CDs, server images, alternate text-mode installation CDs, and an upgrade wizard for users of the current stable release.

The release of version 7.10 on 18 October 2007 and will be supported for 18 months on both desktops and servers. Users requiring a longer support lifetime on servers may choose to continue using Ubuntu 6.06 LTS, with security support until 2011, rather than upgrade to 7.10.

Before installing or upgrading to Ubuntu 7.10 please read https://wiki.ubuntu.com/GutsyReleaseNotes

#### **Desktop highlights**

Compiz Fusion: This innovative compositing window manager enables 3-D desktop effects that let users work with, and see, their desktops in completely new ways.

Printer installation: In GNOME, printers are automatically configured for use as soon as they are connected.

Free Flash support with Gnash: Ubuntu 7.10 leads the pack with a preview of this Flash browser plugin. Although still actively in development and not yet fully supported by Ubuntu, Gnash gives a glimpse into the future of free Flash, bringing partial Flash support to 64-bit desktop systems.

Automated Firefox plugin installation: Beyond the addition of Gnash, Firefox in Ubuntu now supports automatic installation of popular plugins through the standard Ubuntu package repositories, for a richer webbrowsing experience with the integrated security support of the rest of the Ubuntu system.

Server highlights

AppArmor: This easy-to-deploy kernel technology limits the resources an application is allowed to access and can be used to provide an added layer of protection against undiscovered security vulnerabilities in applications.

Pre-configured installation options: Mail

Server, Print Server, Database Server, and File Server options join existing LAMP and DNS options for pre-configured installations, easing the deployment of common server configurations.

#### **Edubuntu highlights**

Faster thin clients: Thin clients have been sped up significantly through the use of compressed images.

Updated login manager: The thin-client login manager has been completely reworked, with themes for all Ubuntu flavors, support for autologin, and optional unencrypted graphics transport for improved performance on slower hardware.

## Kubuntu highlights

As well as the above desktop highlights, the following new features are specific to KDE users:

Dolphin file manager: This updated file manager gives Ubuntu users a glimpse of the upcoming KDE 4.

Strigi desktop search: Another pillar of KDE 4 available now in Kubuntu.

Restricted-manager: Kubuntu 7.10 includes a KDE front-end for easy installation of proprietary drivers, complementing the existing GNOME front-end.

Please see https://wiki.kubuntu.org/ GutsyGibbon/RC/Kubuntu for details. Gobuntu highlights

**Gobuntu 7.10** is the debut full release of the Ubuntu version that is composed entirely of open source non-restricted software. For experienced Linux enthusiasts, Gobuntu will act as the test bed for developing a user-friendly operating system with no compromise in terms of the open source philosophy.

This initial release comes without any software from the restricted component, and with artwork for usplash and the isolinux CD bootloader.

To perform a new installation or try out 7.10 "live" from CD, download the Ubuntu 7.10 from http://www.ubuntu.com.

#### Feedback and Helping

If you would like to help shape Ubuntu to better meet your future needs, take a look at the list of ways you can participate at

http://www.ubuntu.com/community/participate/

Your comments, bug reports, patches, and suggestions will help turn this release into the best release of Ubuntu ever. Please report bugs through the Launchpad bug tracker:

https://bugs.launchpad.net/ubuntu/gutsy/ +bugs

If you have a question, or if you think you may have found a bug but aren't sure, first try asking on the #ubuntu IRC channel on FreeNode, on the Ubuntu Users mailing list, or on the Ubuntu forums:

http://lists.ubuntu.com/mailman/listinfo/ ubuntu-users http://www.ubuntuforums.org/ More Information

Ubuntu is a Linux distribution for your desktop, laptop, thin client, and server, with a fast and easy install. Ubuntu comes in several variants, including Ubuntu Desktop, Server, Kubuntu, Edubuntu, and Xubuntu. The Ubuntu project makes no distinction between a free edition and an enterprise edition - this is our best work and it is freely available.

Used by businesses, home users, schools, and governments around the world, Ubuntu offers regular releases, a tight selection of excellent packages installed by default and professional commercial technical support from Canonical Ltd and hundreds of other companies.

You can find out more about Ubuntu and about this preview release on our website, IRC channel, and wiki. If you are new to Ubuntu, please visit:

http://www.ubuntu.com/

## DMA® Membership Application/Renewal

Page 19

## PLEASE ALLOW UP to THREE WEEKS FOR APPLICATION PROCESSING and INTERNET SET-UP

| Name:                                                                                                    | Birth date:/                                                                                                    |
|----------------------------------------------------------------------------------------------------|----------------------------------------------------------------------------------------------------|
|                                                                                                    | mo. day yr.                                                                                                    |
| Associate Name:                                                                                                    | Birth date:/                                                                                                    |
|                                                                                                    | mo. day yr.                                                                                                    |
| Address:                                                                                                    |                                                                                                    |
| City: S                                                                                                    | State: Zip:                                                                                                    |
| Phone: (Home) () Phone: (Work)                                                                                                    | (x                                                                                                    |
| I wish to have my name and address published in the club roster: YES [ ] NO                                                                                                    | E-mail address                                                                                                    |
| Name of DMA® member who recruited me:                                                                                                    | (only new regular memberships)                                                                                                    |
| Current or recent DMA® Member: Yes [ ] No [ ] Change of Address Onl                                                                                                    | y [ ] Today's date:/                                                                                                    |
| Membership number (from your <i>DataBus</i> mailing label)                                                                                                    |                                                                                                    |
| Type of Membership                                                                                                    |                                                                                                    |
| Application is for: New Membership [ ]                                                                                                    |                                                                                                    |
| Membership Renewal [ ] Associate Membership* [ ]                                                                                                    |                                                                                                    |
| If applying for free student membership, please give school name and student ID n                                                                                                    | umber: Available <b>only</b> for students under 22 years old.                                                                                                    |
| School Name:                                                                                                    | Student ID#:                                                                                                    |
| * A family associate membership is an additional membership for a member of you                                                                                                    | ur immediate family that                                                                                                    |
| is living in the member's household. If this is a family associate membership, give                                                                                                    |                                                                                                    |
| <b>Dues/Fees</b> (Dues and Fees are subject to change without prior notice)                                                                                                    | [ ] Cash<br>[ ] Check                                                                                                    |
| Membership (one year - New or Renewal)                                                                                                    | 1.) [ ] \$25                                                                                                    |
| Family Associate Membership (must live at same address as regular member)                                                                                                    | 2.) [ ] \$12.50                                                                                                    |
| Free* Student Membership                                                                                                    | 3.) [ ] FREE *for students under 22 yrs of age                                                                                                    |
| Please assign me a user ID for E-mail and Usenet news access                                                                                                    | 4.) [ ] \$10 one-time setup fee for new accounts.                                                                                                    |
| Total Lines (1 and 2) (+4 if checked)                                                                                                    | 5.) \$                                                                                                    |
| Make your check payable to Dayton Microcomputer Asso                                                                                                    | ociation, Inc. DMA®, then send the check and application to:                                                                                                    |
|                                                                                                    | 34-0402                                                                                                    |
| DMA® Use only: Membership # Exp. Date:/                                                                                                    | / Processed by:                                                                                                    |
|                                                                                                    |                                                                                                    |
| Friends                                                                                                    | of DMA                                                                                                    |
| The "Friends of DMA" program is being established to facilitate direct contri-                                                                                                    | Become a Friend of DMA and contribute to the support of our organization.                                                                                                    |
| butions from both groups and individuals to help cover expenses and opportunities. DMA will gratefully accept any amount you or your business can afford.                                                                           | You may contribute any amount to the General Fund or designate your contribution to a specific target need. All contributions will be acknowledged with a                                                                                                    |
| All contributions made to "Friends of DMA" are tax deductible: 501(c)(3). DMA was founded on the principle of keeping membership fees as low as possible in order to allow all those wishing to join, participate, and share in the | signed receipt certificate.  Enclosed is my (our) contribution in the amount of: ( ) \$25 ( ) \$50 ( ) \$100 ( ) \$250 ( ) \$500                                                                                                    |
| many benefits and rewards that membership provides.                                                                                                    | The desired target of this donation is:                                                                                                    |
| In spite of decreasing sponsor donations, the expenses of DMA do continue and shortfalls must be realized from sources such as membership dues and direct contributions such as the Friends of DMA Program.                         | <ul> <li>( ) General Fund – Allocate to most needed area within DMA</li> <li>( ) Hardware and On Line Services – Allocate to help the DMA infrastructure</li> <li>( ) Administrative – Dues Assistance, Administrative, Publications and supplies</li> <li>( ) Other:</li> </ul> |
|                                                                                                    | ( ) Onto:                                                                                                    |

## DMA® Events for November 25 - December 29, 2007

| Sunday                                | Monday                                                             | Tuesday                                                       | Wednesday                                                          | Thursday                                        | Friday        | Saturday                                                                                     |
|---------------------------------------|--------------------------------------------------------------------|---------------------------------------------------------------|--------------------------------------------------------------------|-------------------------------------------------|---------------|----------------------------------------------------------------------------------------------|
| <i>Nov 25</i>                         | <i>Nov 26</i>                                                      | <i>Nov 27</i>                                                 | Nov 28                                                             | Nov 29                                          | <i>Nov 30</i> | Dec 1                                                                                        |
| <b>DLF mini-LAN</b><br>mid 4pm Valley |                                                                    | Main Meeting<br>7:00pm 5367<br>Fishburg Rd.,<br>Huber Heights | Hands-On SIG<br>6:30pm Valley                                      | Digital Photo SIG<br>7:00pm 225 Allyn<br>Hall   |               | 9am-5pm OTAP<br>+ Tech-Assist<br>Classic Comput-<br>ers<br>3pm 7875 Kessler-<br>Frederick, T |
| Dec 2                                 | Dec 3                                                              | Dec 4                                                         | Dec 5                                                              | Dec 6                                           | Dec 7         | Dec 8                                                                                        |
|                                       | Board of<br>Trustees<br>7:00pm Valley                              | Amateur Radio<br>SIG<br>7:00pm Valley                         | <b>Holiday Dinner</b><br>6 pm Presidential<br>Banquet Center       | Genealogy SIG<br>7:00pm Valley                  |               | 9am-5pm OTAP                                                                                 |
| Dec 9                                 | Dec 10                                                             | Dec 11                                                        | Dec 12                                                             | Dec 13                                          | Dec 14        | Dec 15                                                                                       |
|                                       |                                                                    | <b>Hands-On SIG</b> 7:00pm Valley                             | Dynamic Langua-<br>ges (formerly<br>Perl Mongers)<br>7:00pm Valley | Software Development SIG 7:00pm Valley          |               | 9am-5pm OTAP  Classic Computers 3pm 7875 Kessler- Frederick, Tipp City                       |
| Dec 16                                | Dec 17  Apple SIG 7:00pm Huber Heights Athletic Ctr, 5367 Fishburg | Dec 18                                                        | Dec 19                                                             | Dec 20 Linux SIG 7:00pm WSU                     | Dec 21        | Dec 22 9am-5pm OTAP                                                                          |
| Dec 23                                | Dec 24                                                             | Dec 25 Christmas No meeting - enjoy the holidays!             | Dec 26 Hands-On SIG 6:30pm Valley                                  | Dec 27  Digital Photo SIG 7:00pm 225 Allyn Hall | Dec 28        | Dec 29  DLF mini-LAN  4pm - 4pm next day Valley St.                                          |

Remember: • November 27 "Microsoft Publisher 2007"

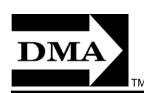

• Send membership applications & renewals to: PO Box 340402, Beavercreek, OH 45434-0402

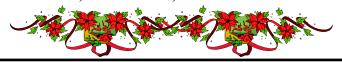

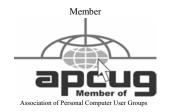

**Dayton Microcomputer Association, Inc.** PO Box 340402 Beavercreek OH 45434-0402

Nonprofit Organization U.S. Postage Pd Dayton OH Permit No 984

**Change Service Requested** 

**Dated Material Please Deliver Promptly**